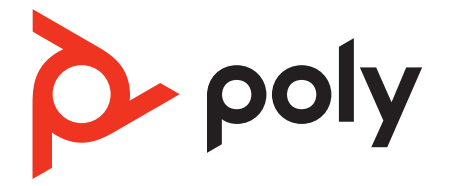

# **Voyager 5200 UC**

Micro-casque Bluetooth

Guide utilisateur

### Sommaire

```
Présentation du micro-casque 3
  Soyez prudent 3
Adaptateur Bluetooth USB 4
Présentation de l'étui de chargement 5
  Étui de charge USB vers PC ou chargeur mural USB 5
Charger votre oreillette 6
  Vérifier la charge de la batterie 6
  Avertissements de batterie faible 7
Utilisation de l'étui de chargement 8
Port 9
     9
     9
Connecter et coupler 10
  Connexion à un PC 10
  Configurer l'adaptateur USB 10
  Couplage avec un périphérique mobile 10
  Couplage NFC 11
  Coupler à nouveau le dongle USB 11
Fonctions de base 13
  Passer/Prendre/Terminer des appels 13
  Régler le volume 14
  Interagir avec un softphone Microsoft 14
  Assistant vocal 14
  Activer et utiliser Amazon Alexa (fonctionnalité du smartphone) 14
  Lire et mettre en pause des fichiers audio 14
  Utiliser les capteurs 15
Fonctionnalités avancées 17
  Activer Tile 17
  Régler le volume des alertes vocales 17
Charger le logiciel 18
  Mettez à jour votre périphérique Poly 18
Dépannage 19
Contenu de la boîte 21
  Accessoires 22
Assistance 23
```
### <span id="page-2-0"></span>Présentation du micro-casque

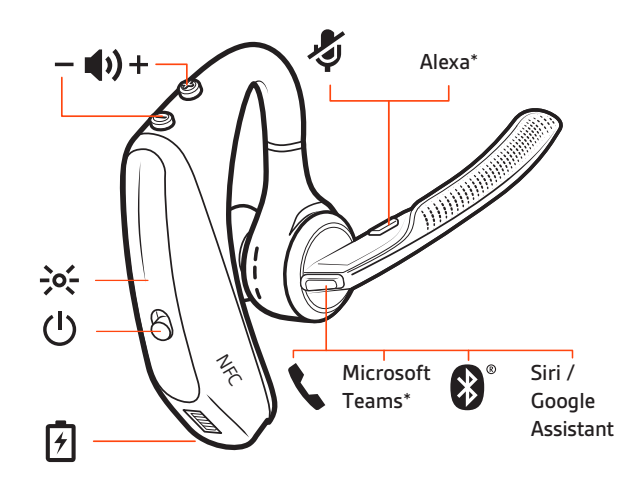

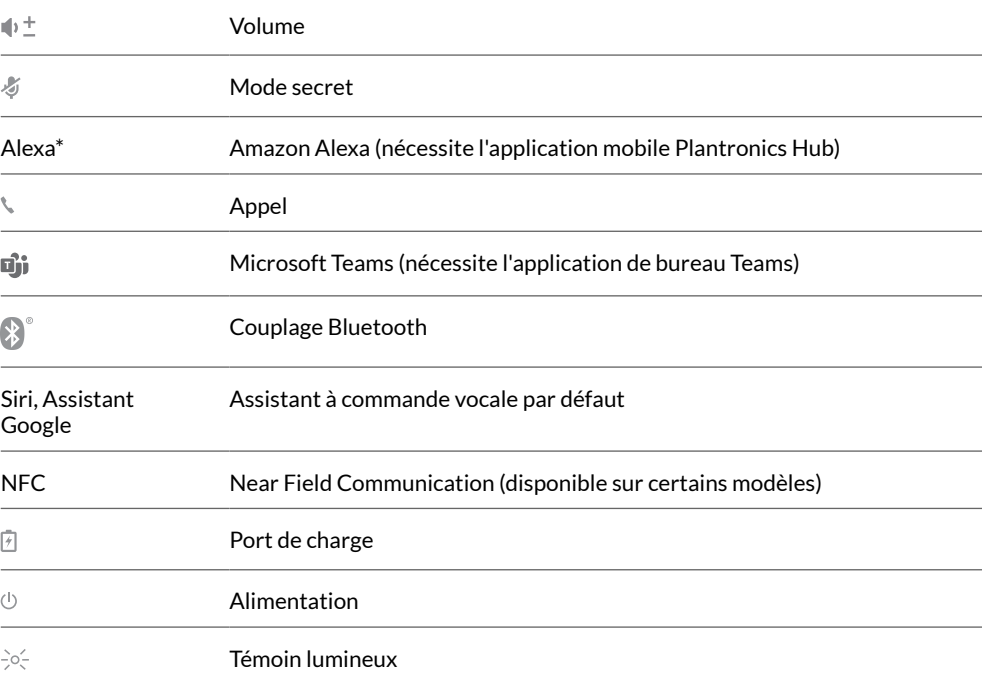

#### Soyez prudent

Avant d'utiliser votre nouvel appareil, consultez le guide de sécurité pour connaître les informations importantes relatives à l'usage de votre nouveau produit.

### <span id="page-3-0"></span>Adaptateur Bluetooth USB

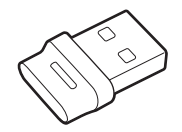

Votre adaptateur Bluetooth USB haute-fidélité est déjà couplé à votre périphérique Poly. Branchez-le à votre ordinateur pour le connecter au système audio haute-fidélité de l'ordinateur.

**REMARQUE** *La connexion USB et le design de l'adaptateur peuvent varier mais la fonction reste la même.*

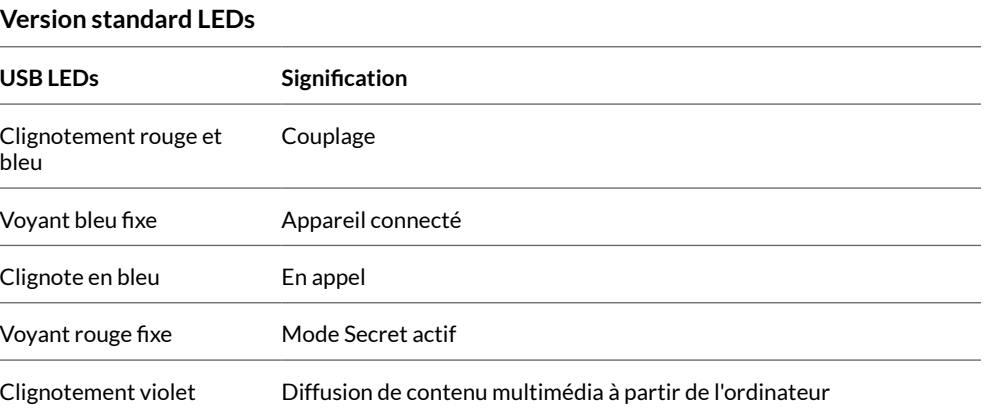

#### **Comportement des LED lorsque Microsoft Teams\* est détecté**

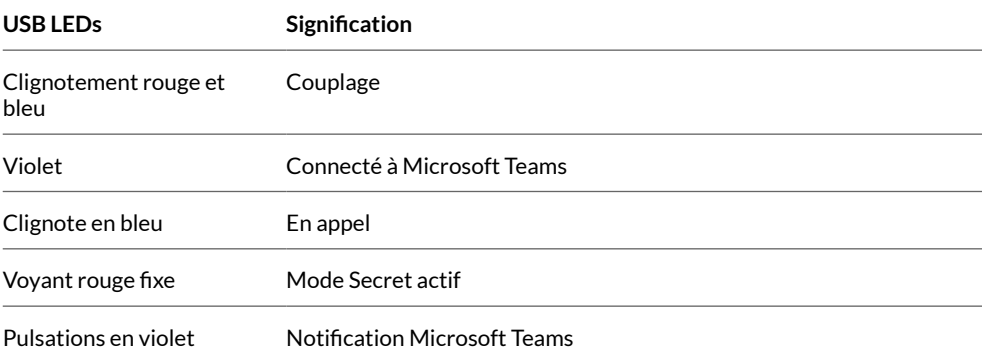

**REMARQUE** *\*Nécessite l'application de bureau Microsoft Teams.*

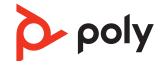

### <span id="page-4-0"></span>Présentation de l'étui de chargement

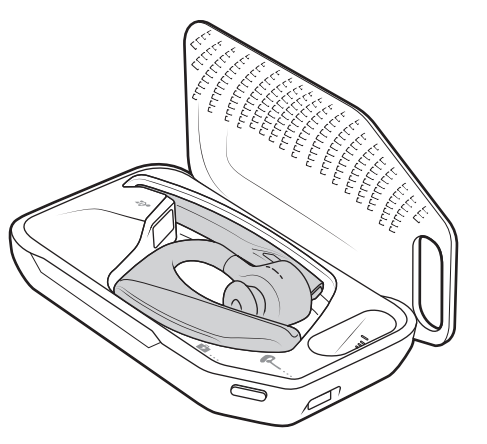

L'adaptateur Bluetooth USB est rangé à l'intérieur de l'étui de chargement.

**IMPORTANT** *L'étui de chargement est placé en mode veille prolongée après la fabrication pour économiser de l'énergie et protéger la batterie. Pour sortir l'étui de chargement du mode veille, branchez-le à une source d'alimentation pendant au moins 1 minute. Les témoins lumineux clignotent lors de la charge.*

Étui de charge USB vers PC ou chargeur mural USB Chargez l'étui pendant 90 minutes avant de connecter votre oreillette. Une fois l'étui complètement chargé, il peut recharger votre oreillette deux fois pendant que vous êtes en déplacement avant de devoir être à nouveau connecté au câble de chargement, permettant jusqu'à 14 heures d'autonomie en mode conversation.

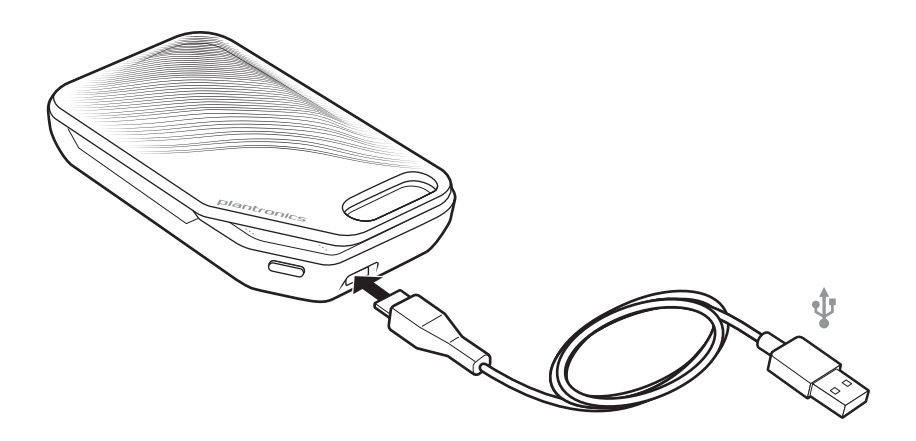

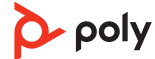

### <span id="page-5-0"></span>Charger votre oreillette

Votre nouvelle oreillette dispose de suffisamment d'autonomie pour effectuer le couplage et passer quelques appels dès sa mise en service. Il faut environ 90 minutes pour recharger complètement l'oreillette ; le témoin lumineux s'éteint une fois la charge terminée. Un câble micro-USB est fourni pour vous permettre de recharger l'oreillette avec un chargeur secteur mural (non fourni) ou via le port USB d'un PC. Mettez votre PC sous tension pour recharger l'oreillette sur un port USB 2.0 ou supérieur.

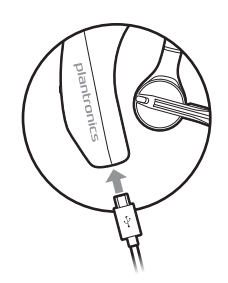

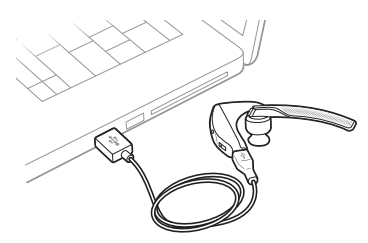

Vous pouvez également utiliser l'étui de chargement.

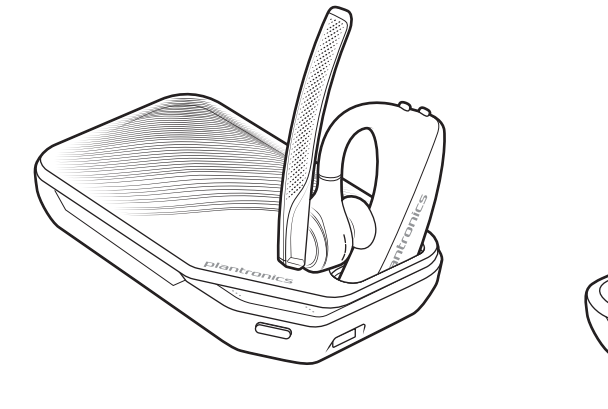

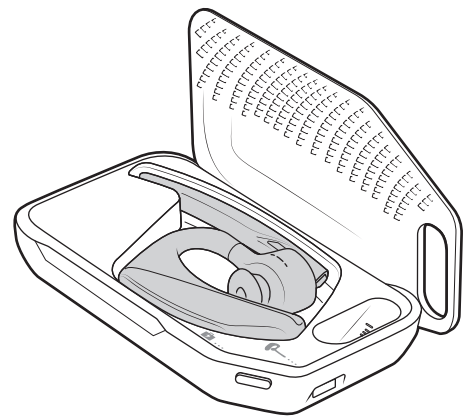

**REMARQUE** *Rechargez la batterie à température ambiante ; ne rechargez pas la batterie à une température inférieure à 0 ºC ou supérieure à 40 ºC.*

Vérifier la charge de la batterie Il existe plusieurs manières de vérifier le niveau de batterie de l'oreillette :

- Ecoutez les messages vocaux sur l'oreillette en appuyant sur le bouton d'appel \.
- Vérifier les témoins lumineux situés sur l'oreillette ou sur l'étui de chargement.
- Utiliser l'application Plantronics Hub pour ordinateur de bureau ou portable. Vous pouvez télécharger ce logiciel en vous rendant sur la page [poly.com/software](https://www.poly.com/software).

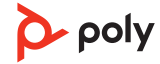

#### **Comportement du témoin lumineux de l'oreillette**

<span id="page-6-0"></span>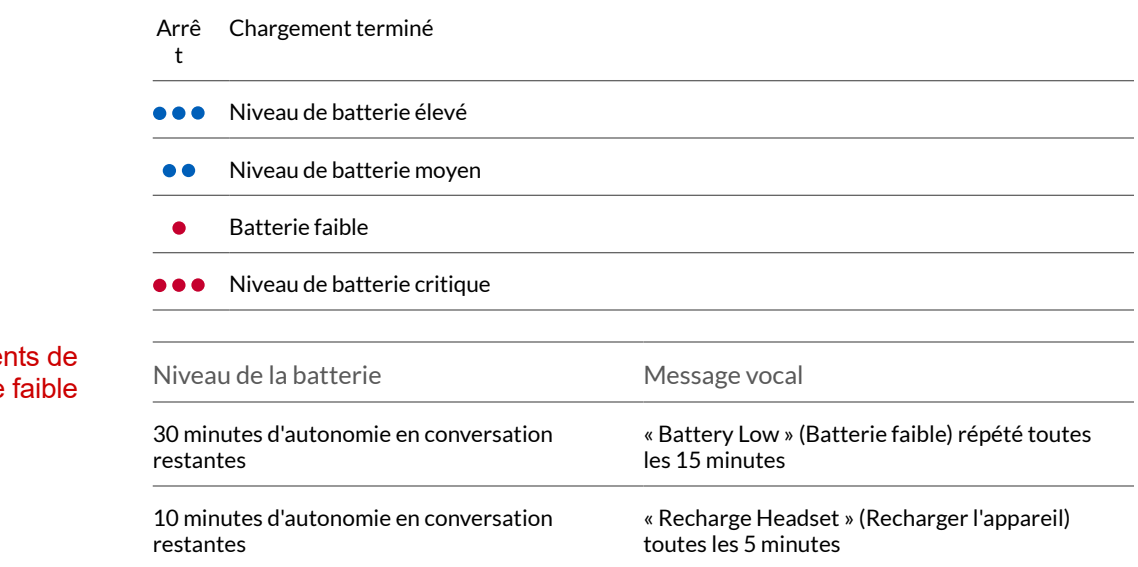

#### Avertisseme batterie

### <span id="page-7-0"></span>Utilisation de l'étui de chargement

Un étui en pleine charge peut recharger entièrement votre oreillette deux fois et vous offrir jusqu'à 14 heures d'autonomie supplémentaire en mode conversation.

**IMPORTANT** *L'étui de chargement est placé en mode veille prolongée après la fabrication pour économiser de l'énergie et protéger la batterie. Pour sortir l'étui de chargement du mode veille, branchez-le à une source d'alimentation pendant au moins 1 minute. Les témoins lumineux clignotent lors de la charge.*

Vérifiez l'état de la batterie de l'étui de chargement en appuyant sur le bouton latéral.

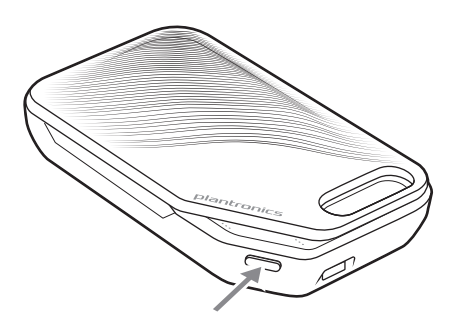

**Témoins lumineux d'état de la batterie pour l'étui de chargement**

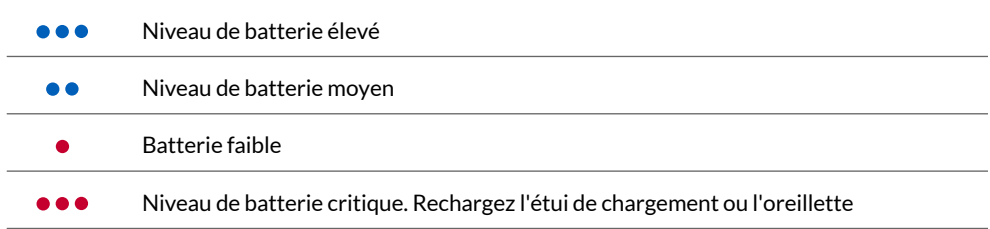

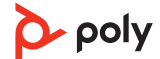

### <span id="page-8-0"></span>Port

- **1** Glissez l'oreillette derrière l'oreille, puis appuyez doucement sur votre oreille. **REMARQUE** *Retirez vos lunettes avant de placer l'oreillette pour garantir un ajustement optimal.*
- **2** Faites pivoter la perche du microphone jusqu'à ce que le microphone pointe vers votre bouche.
- **3** La perche du microphone peut être déplacée vers le haut ou vers le bas pour un meilleur ajustement.

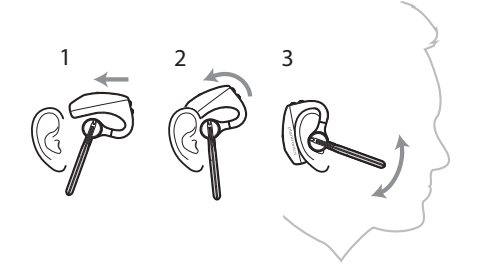

Choisissez l'embout le plus adapté à votre oreille.

**1** Poussez l'embout et faites-le pivoter vers la gauche pour le déverrouiller.

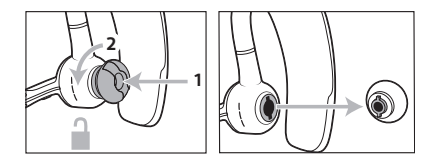

**2** Alignez le nouvel embout dans l'emplacement, poussez-le et faites-le pivoter vers la droite pour l'enclencher correctement.

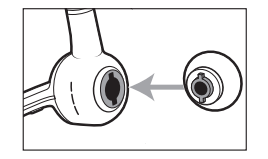

Pour porter l'oreillette sur votre autre oreille, pivotez la perche vers le haut, puis tournez là afin que l'embout se trouve de l'autre côté lorsque vous abaissez la perche.

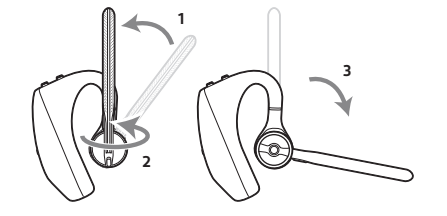

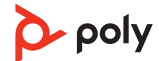

### <span id="page-9-0"></span>Connecter et coupler

#### Connexion à un PC

- Votre adaptateur Bluetooth USB est déjà couplé avec votre oreillette.
- **1** Allumez votre oreillette, puis branchez l'adaptateur USB Bluetooth à votre PC ou ordinateur portable.

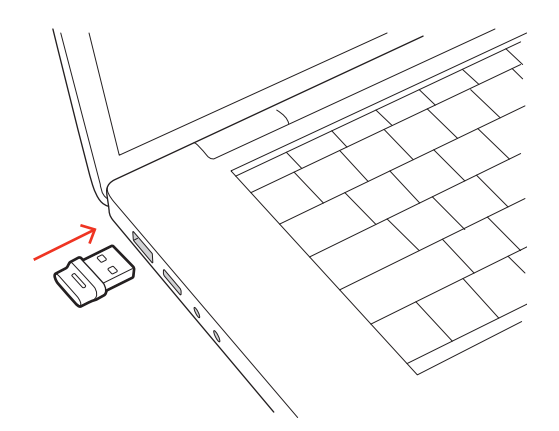

- **2** Le témoin lumineux de l'adaptateur USB clignote puis devient fixe pour indiquer que le micro-casque est relié à l'adaptateur USB. Si vous portez votre micro-casque, vous entendez le message « PC connected » (PC connecté) pour indiquer que la connexion a été établie. Lorsque vous êtes en train de passer un appel, le témoin lumineux de l'adaptateur USB clignote en bleu. Si vous n'êtes pas en train de passer un appel, le témoin lumineux est fixe.
- **3** Téléchargez Application de bureau Poly Lens en vous rendant sur [poly.com/lens](http://www.poly.com/lens). Vous pouvez personnaliser votre périphérique via les paramètres et options avancés.

#### Configurer l'adaptateur USB

Votre adaptateur Bluetooth USB haute-fidélité est fourni prêt à prendre des appels. Si vous souhaitez écouter de la musique, vous devez configurer votre adaptateur Bluetooth USB.

**Windows** 

- **1** Pour configurer votre adaptateur Bluetooth USB pour écouter de la musique, accédez à menu Démarrer > Panneau de configuration > Son > onglet Lecture. Sélectionnez le périphérique **Poly BT700** ou **Plantronics BT600** et définissez-le comme périphérique par défaut, puis cliquez sur OK.
- **2** Pour suspendre la lecture de la musique lorsque vous passez ou recevez un appel, accédez à menu Démarrer > Panneau de configuration > Son > onglet Communications et sélectionnez le paramètre souhaité.

Mac

- **1** Pour configurer l'adaptateur Bluetooth USB, accédez à menu Apple > Préférences système > Son. Dans les onglets Entrée et Sortie, sélectionnez **Poly BT700** ou **Plantronics BT600**.
- **1** Pour mettre votre appareil en mode couplage, maintenez enfoncé le bouton d'appel jusqu'à ce que vous entendiez le message « pairing » (couplage) et que les témoins lumineux de l'appareil clignotent bleu et rouge. Couplage avec un périphérique mobile
	- **2** Activer le Bluetooth sur votre téléphone et lancer la recherche de nouveaux périphériques.
		- **iPhone** Réglages > Bluetooth > Activé\*
		- **Android** Paramètres > Bluetooth Activé > Recherche de périphériques\*

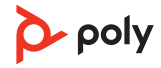

**REMARQUE** *\*Les menus peuvent varier selon les périphériques.*

<span id="page-10-0"></span>**3** Sélectionnez « Série Poly V5200 ». Une fois le couplage terminé, vous entendez le message « pairing successful » (couplage réussi) et les témoins lumineux de l'appareil cessent de clignoter. **REMARQUE** *Votre micro-casque peut se coupler avec un maximum de huit périphériques mais il ne peut maintenir que deux connexions simultanées (dont une avec l'adaptateur Bluetooth).*

**REMARQUE** *Cette fonction est disponible sur certains modèles* Couplage NFC

> L'option de couplage NFC est disponible si un seul périphérique supplémentaire est déjà connecté. Le couplage NFC ne fonctionnera pas si deux périphériques sont déjà connectés.

- **1** Assurez-vous que la fonction NFC est activée sur votre téléphone et que l'écran de ce dernier est déverrouillé. (Tous les téléphones ne sont pas identiques et certains ne prennent pas en charge la technologie NFC.)
- **2** Lorsque le micro-casque est allumé, placez-le à l'arrière de votre téléphone contre le dispositif NFC jusqu'à ce que le couplage NFC soit effectué. Acceptez la connexion, le cas échéant.

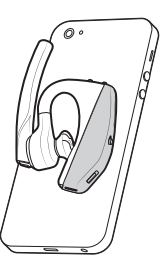

#### Coupler à nouveau le dongle USB

*Généralement, votre adaptateur USB est déjà couplé avec votre périphérique audio Poly. Si votre adaptateur est déconnecté ou acheté séparément, vous devrez le coupler à votre périphérique Poly. La méthode de couplage de l'adaptateur USB dépend du modèle que vous utilisez.*

#### **Coupler à nouveau l'adaptateur USB BT700**

Votre adaptateur USB doit Application de bureau Poly Lens être couplé à un périphérique audio Poly. Télécharger : [poly.com/lens](http://www.poly.com/lens).

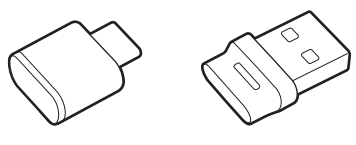

```
BT700 USB-C BT700 USB-A
```
- **1** Branchez le dongle Bluetooth USB haute-fidélité à votre ordinateur portable ou votre PC et attendez que votre ordinateur le reconnaisse.
- **2** Mettez votre périphérique audio Poly en mode couplage.
- **3** Lancez la recherche Application de bureau Poly Lens et trouvez Poly BT700.
- **4** Mettez votre adaptateur USB Bluetooth en mode couplage en sélectionnant « Pair new device » (Coupler un nouveau périphérique) sur la page principale de l'adaptateur ou dans le menu déroulant. Votre adaptateur clignote en bleu et rouge.

Le couplage est réussi lorsque vous entendez le message « pairing successful » (couplage réussi) et « PC connected » (PC connecté) et que le témoin lumineux de l'adaptateur Bluetooth USB est allumé.

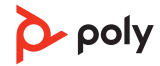

**REMARQUE** *Pour effectuer un nouveau couplage à l'aide de l'application de bureau Plantronics Hub, accédez aux paramètres généraux Poly BT700 de l'application et sélectionnez « Pair » (coupler).*

**Coupler à nouveau l'adaptateur USB BT600**

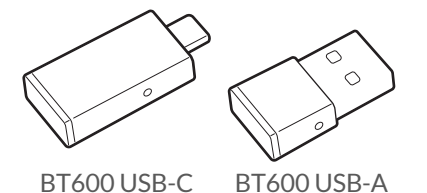

- **1** Branchez le dongle Bluetooth USB haute-fidélité à votre ordinateur portable ou votre PC et attendez que votre ordinateur le reconnaisse.
- **2** Mettez votre périphérique audio Poly en mode couplage.
- **3** Mettez votre adaptateur Bluetooth USB en mode couplage en maintenant enfoncé le bouton de couplage avec un stylo ou un trombone jusqu'à ce que l'adaptateur Bluetooth USB clignote en rouge et en bleu.

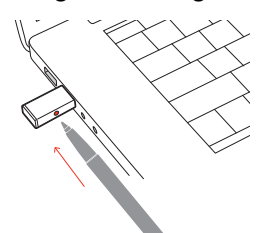

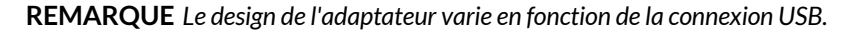

Le couplage est réussi lorsque vous entendez le message « pairing successful » (couplage réussi) et « PC connected » (PC connecté) et que le témoin lumineux de l'adaptateur Bluetooth USB est allumé.

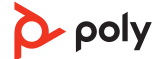

### <span id="page-12-0"></span>Fonctions de base

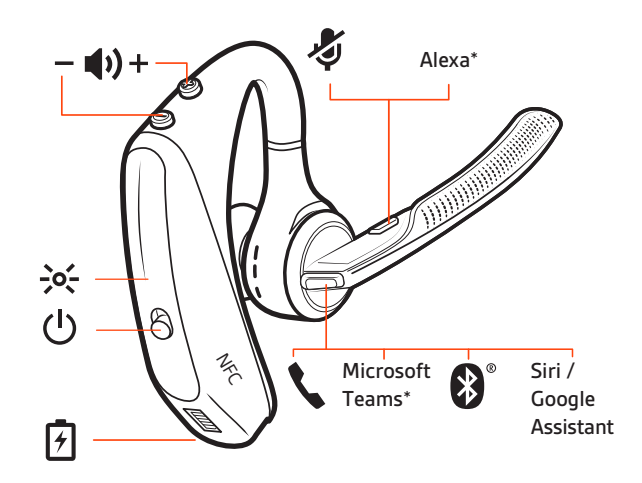

Passer/Prendre/ Terminer des appels

#### **Répondre à un appel**

- Mettez votre oreillette pour répondre à un appel, ou
- Dites « answer » (répondre) à l'annonce de l'appel entrant
- Appuyez sur le bouton d'appel  $\mathcal{L}$

#### **Répondre à un deuxième appel sur le système VOIP**

• Commencez par effectuer une double pression sur la touche d'appel  $\ell$  pour mettre le premier appel en attente et répondre au deuxième appel. Pour basculer entre deux appels, effectuez une double pression sur la touche d'appel \. Pour mettre fin au deuxième appel et reprendre le premier, appuyez sur le bouton d'appel \.

#### **Mettre fin à un appel**

• Appuyez sur le bouton d'appel  $\mathcal{L}$ 

#### **Mode secret**

Lorsqu'une conversation est en cours, appuyez sur la touche secret  $\ell$  pour activer ou désactiver le mode secret de votre micro-casque.

#### **Refuser un appel entrant**

• Appuyez sur le bouton d'appel \ pendant 2 secondes.

#### **Recomposer le dernier appel sortant**

• Appuyez deux fois sur le bouton d'appel .

#### **Annonce de l'appelant (téléphone mobile uniquement)**

Lorsque vous portez l'oreillette, vous entendrez le nom du contact qui appelle afin que vous puissiez décider de répondre ou d'ignorer l'appel sans regarder l'écran du téléphone.

Le nom de l'appelant est annoncé :

- si votre téléphone est doté du profil d'accès au répertoire (PBAP)
- si vous avez accordé l'accès à vos contacts lors du processus de couplage (préparamétré pour la plupart des téléphones mobiles)
- si l'appelant est répertorié dans la liste de contacts

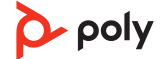

<span id="page-13-0"></span>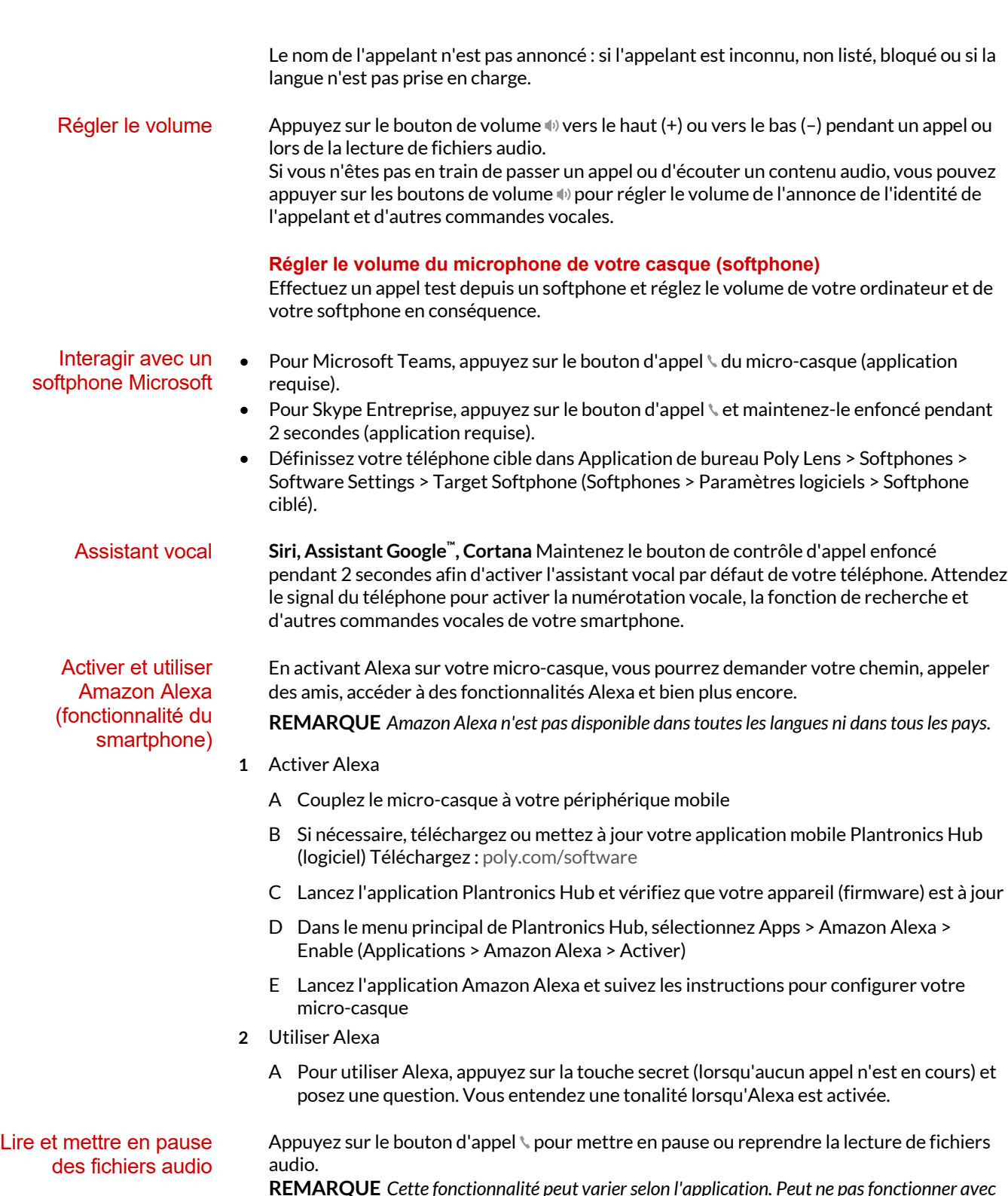

**REMARQUE** *Cette fonctionnalité peut varier selon l'application. Peut ne pas fonctionner avec des applications Web.*

#### <span id="page-14-0"></span>Utiliser les capteurs

La technologie Smart Sensor s'active lorsque vous mettez ou retirez le micro-casque. Personnalisez la fonction dans Application Poly Lens. Le tableau ci-dessous présente les paramètres par défaut.

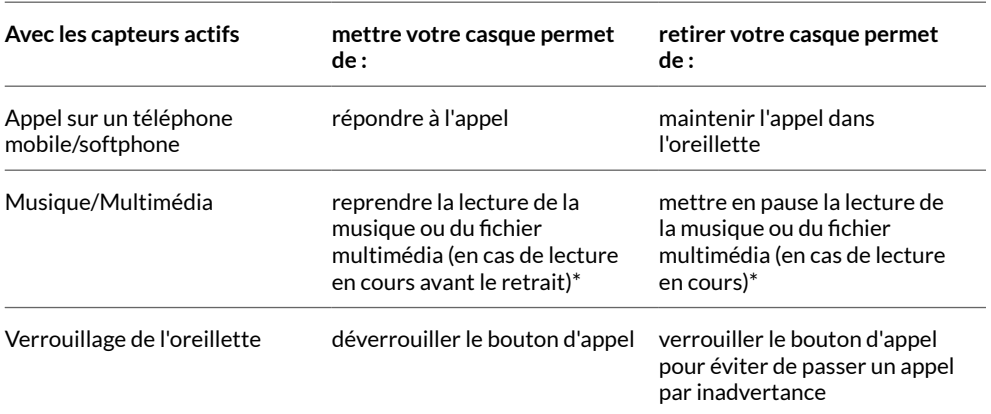

**REMARQUE** *\*Cette fonctionnalité peut varier selon l'application. Peut ne pas fonctionner avec des applications Web.*

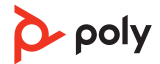

#### **Réinitialiser les capteurs**

Vous devrez peut-être réinitialiser les capteurs s'ils ne fonctionnent pas normalement.

- Lorsque vous portez l'oreillette, appuyez sur le bouton d'appel  $\zeta$  pour tester les capteurs. Si vous entendez une alerte vocale indiquant la durée de conversation, les capteurs fonctionnent. Une tonalité ou l'absence de messages vocaux signifie que les capteurs doivent être réinitialisés.
- Pour réinitialiser les capteurs, allumez l'oreillette, connectez-la à un câble USB et branchez le câble au port USB de votre ordinateur ou à un adaptateur secteur (non fourni). Placez ensuite votre oreillette sur une surface plane et non métallique pendant plus de 10 secondes.

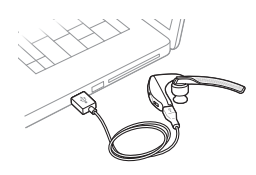

• Si votre câble de chargement n'est pas disponible, vous pouvez également réinitialiser vos capteurs en commençant par désactiver l'oreillette, puis en maintenant enfoncés simultanément le bouton d'appel \ et la touche secret  $\mathscr G$  jusqu'à ce que le voyant s'éteigne. Ensuite, mettez votre l'oreillette et allumez-la.

#### **Désactiver les capteurs**

• Vous pouvez désactiver les capteurs intelligents de votre micro-casque dans Application Poly Lens ou en appuyant sur un bouton lorsque votre micro-casque est inactif. Appuyez sur le bouton d'appel \ et la touche secret § pendant 5 secondes. Vous entendez « capteurs intelligents désactivés ».

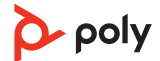

### <span id="page-16-0"></span>Fonctionnalités avancées

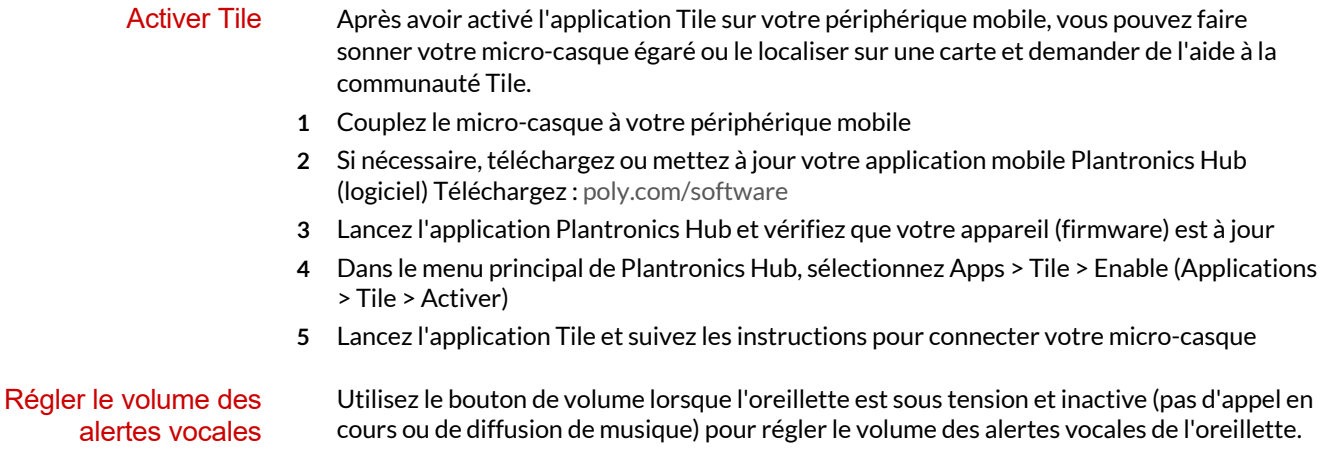

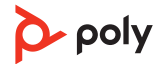

### <span id="page-17-0"></span>Charger le logiciel

Personnalisez votre périphérique via les paramètres et options avancés avec Application Poly Lens. Certains softphones nécessitent l'installation du logiciel Poly afin d'activer la fonctionnalité de contrôle d'appel (répondre/mettre fin à un appel et mode secret) sur le périphérique. Télécharger : [poly.com/lens.](http://www.poly.com/lens)

**REMARQUE** *Les paramètres et mises à jour du périphérique sont également disponibles dans l'application Plantronics Hub.*

Maintenez votre firmware et votre logiciel à jour pour améliorer les performances de votre périphérique Poly et bénéficier de nouvelles fonctionnalités. Mettez à jour votre périphérique Poly

> Mettez à jour votre périphérique à l'aide de Application Poly Lens. Téléchargez sur [poly.com/lens](http://www.poly.com/lens).

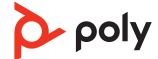

## <span id="page-18-0"></span>Dépannage

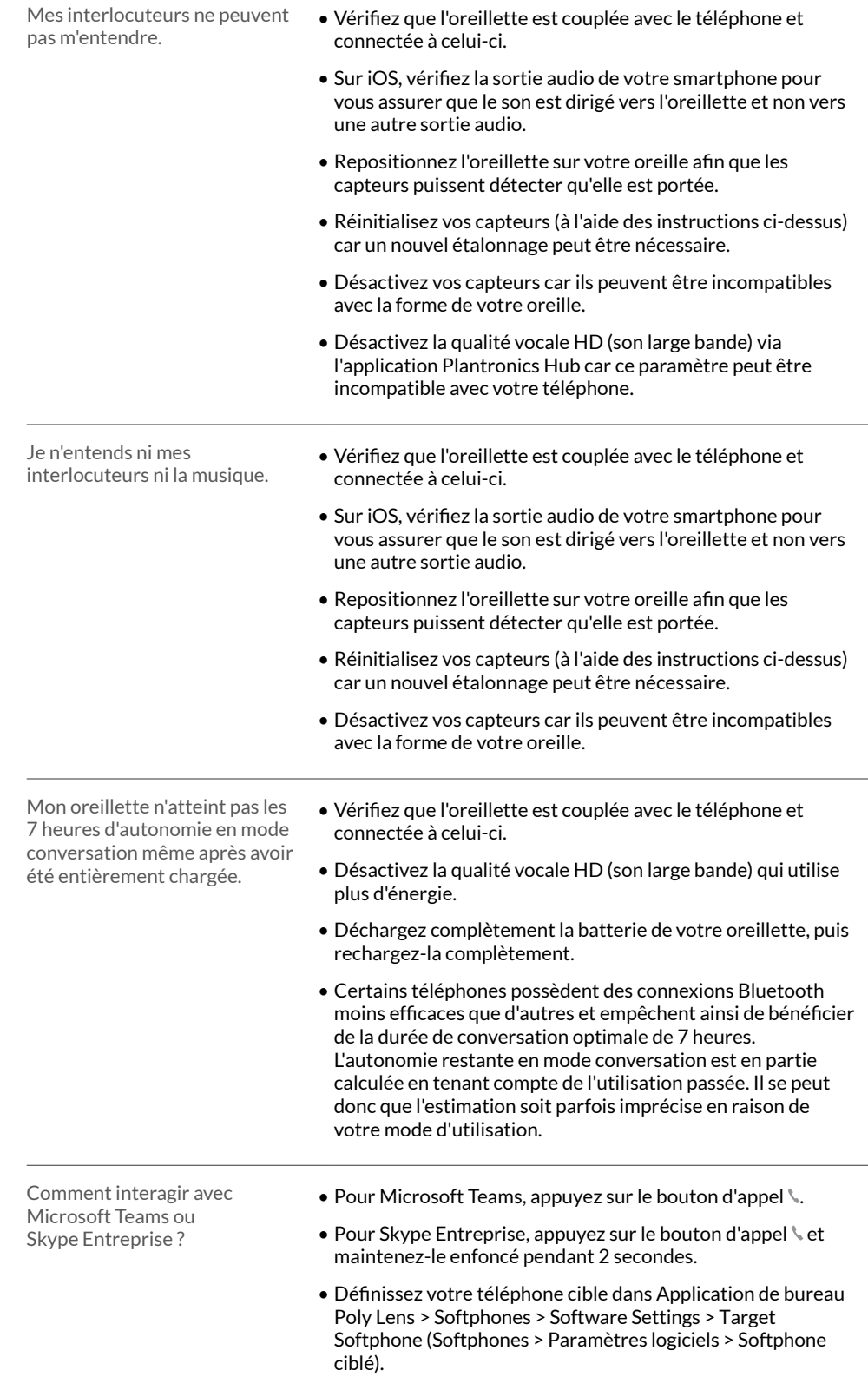

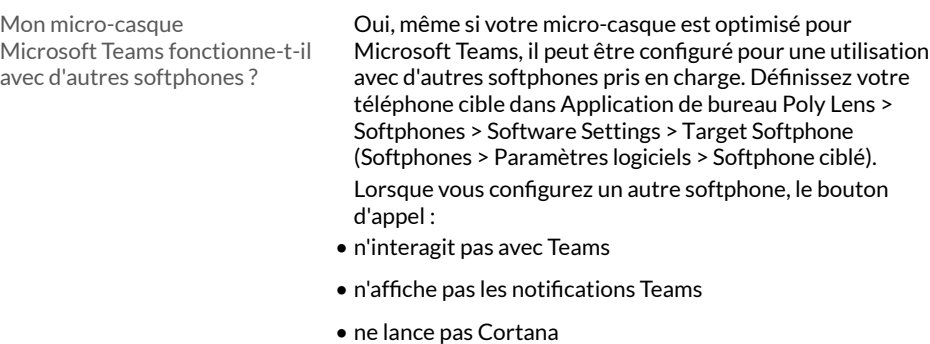

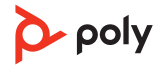

### <span id="page-20-0"></span>Contenu de la boîte

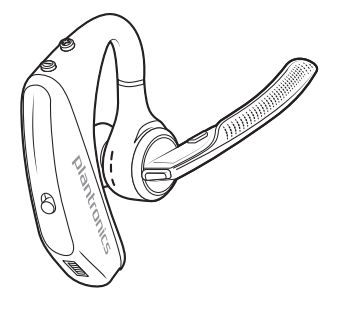

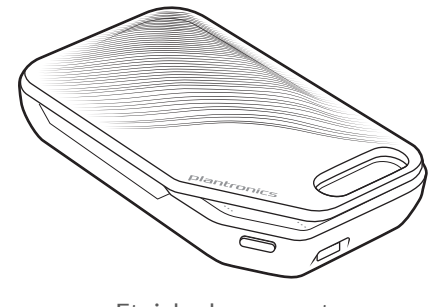

Oreillette **Etui de chargement** 

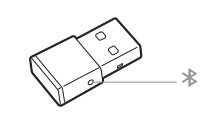

Adaptateur Bluetooth USB

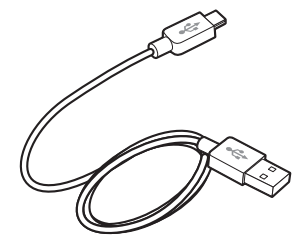

Câble micro-USB

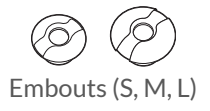

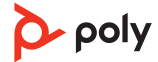

#### <span id="page-21-0"></span>**Accessoires**

Vendu séparément sur [poly.com/accessories](http://www.plantronics.com/accessories).

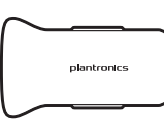

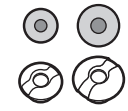

Embouts avec protection en mousse

Chargeur de voiture

 $\blacksquare$ 극

Adaptateur secteur

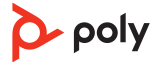

### <span id="page-22-0"></span>Assistance

### **BESOIN DE PLUS D'INFORMATIONS ?**

#### **[poly.com/support](https://www.poly.com/support)**

**Fabricant : Plantronics, Inc. Plantronics B.V. Plantronics Ltd.** 345 Encinal Street Santa Cruz, CA 95060 United States

Scorpius 171 2132 LR Hoofddorp **Netherlands** 

Building 4, Foundation Park Cannon Lane, Part 1st Floor Maidenhead, SL6 3UD United Kingdom

© 2021 Poly. Bluetooth est une marque déposée d'Apple Inc. Toutes les autres marques sont la propriété de leurs détenteurs respectifs. Fabriqués par Plantronics, Inc.

Identifiant du modèle : POTE16

206544-11 10.21

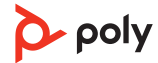